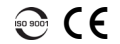

LTB-12

# Accessing Connectors and Ports

Module status LEDs

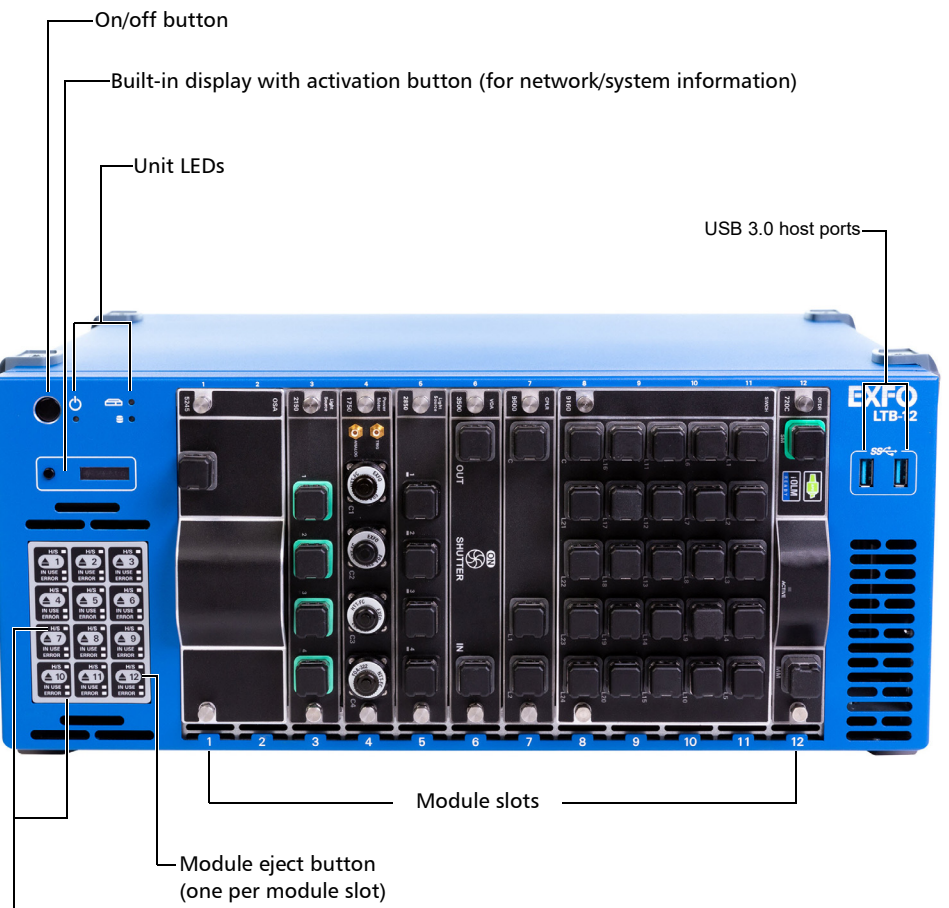

### Removing Modules

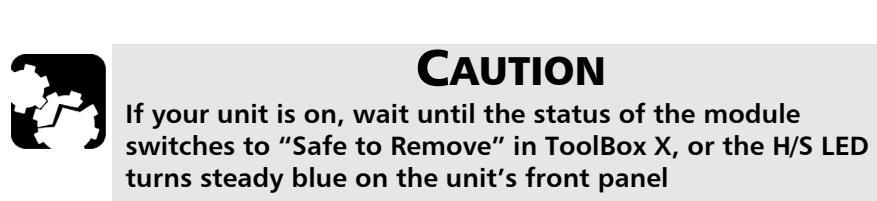

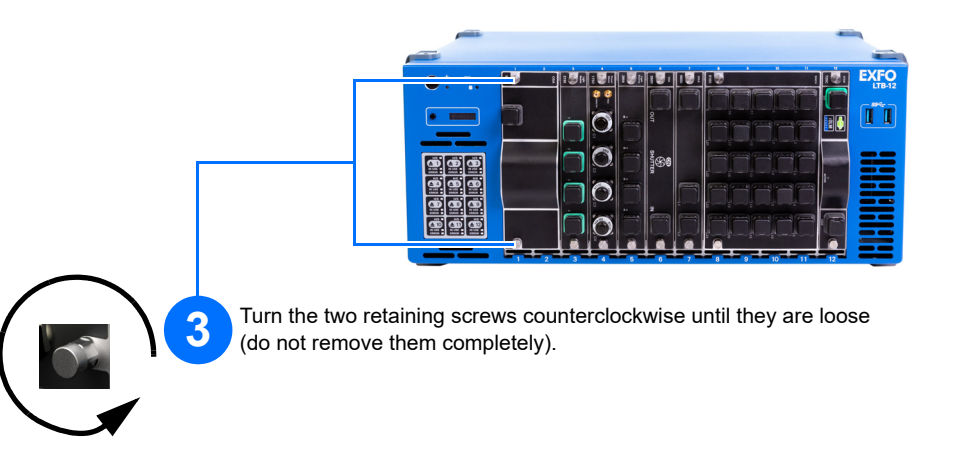

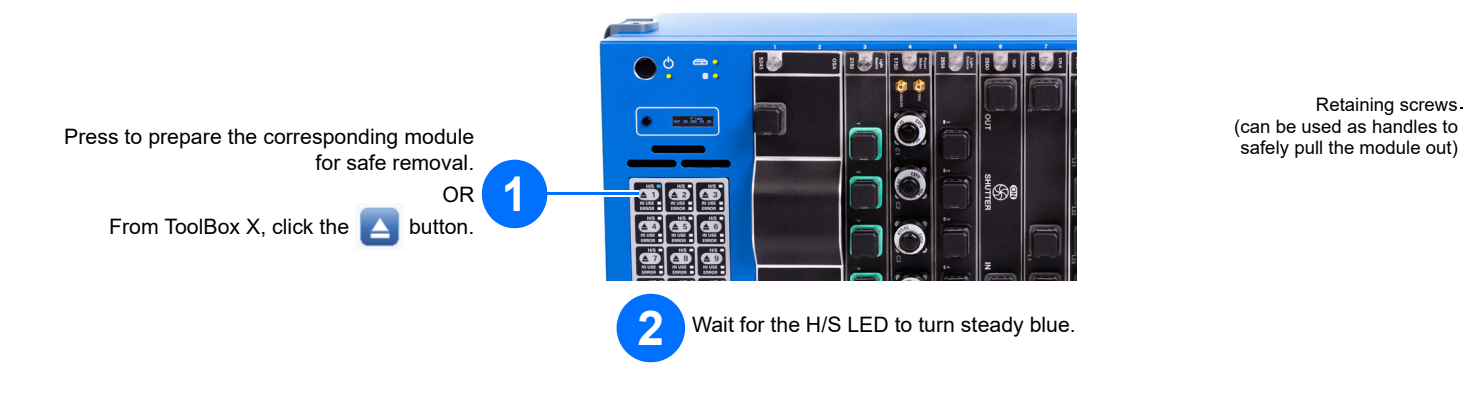

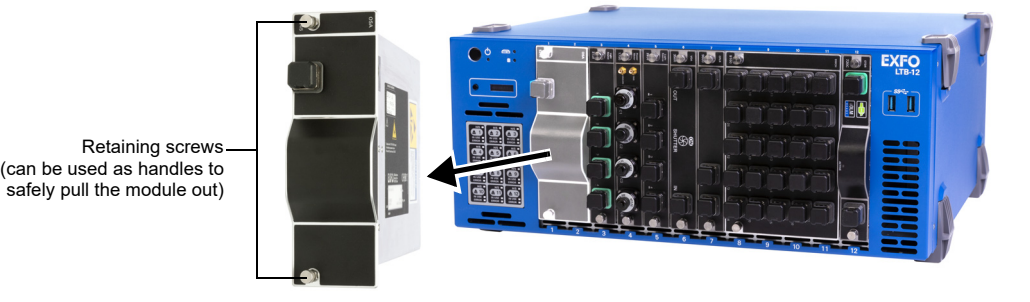

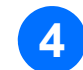

**4** Hold the module by its sides or by the retaining screws (NOT by the optical connectors) and pull it out.

# Understanding the Other LEDs

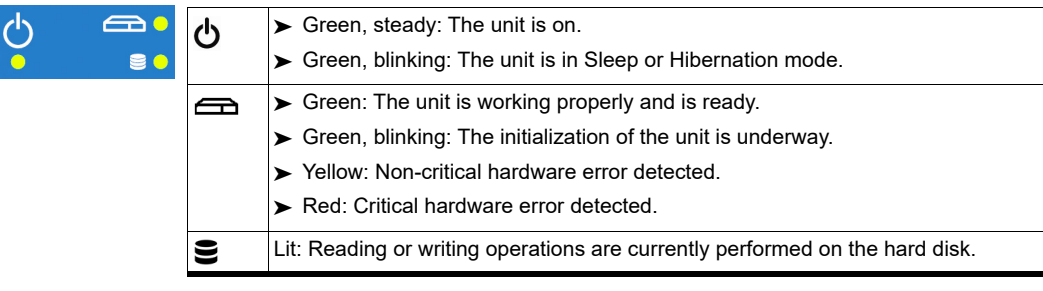

© 2020 EXFO Inc. All rights reserved. Printed in Canada (2020-09)

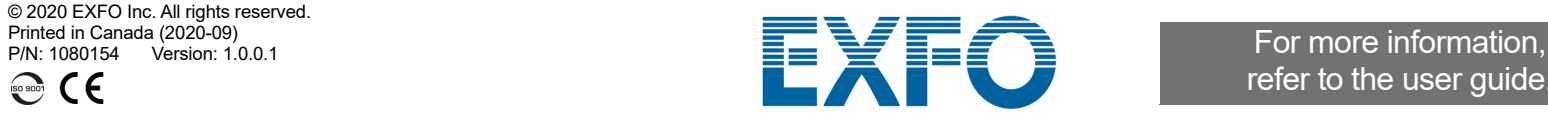

refer to the user guide.

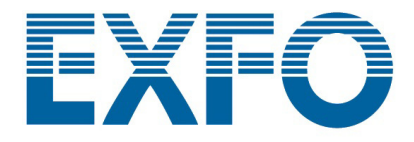

### Understanding the Module Status LEDs

Insert the protruding edges of the module into the grooves and push all the way to the back.

**2**

Place the module vertically so that the connector pins are at the back, and the protruding edges are on the left.

> *Note: There is no need to turn off your unit before inserting a module.*

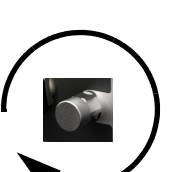

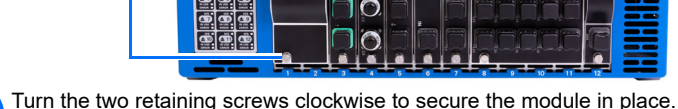

Its faceplate should be flush with the front panel of the unit.

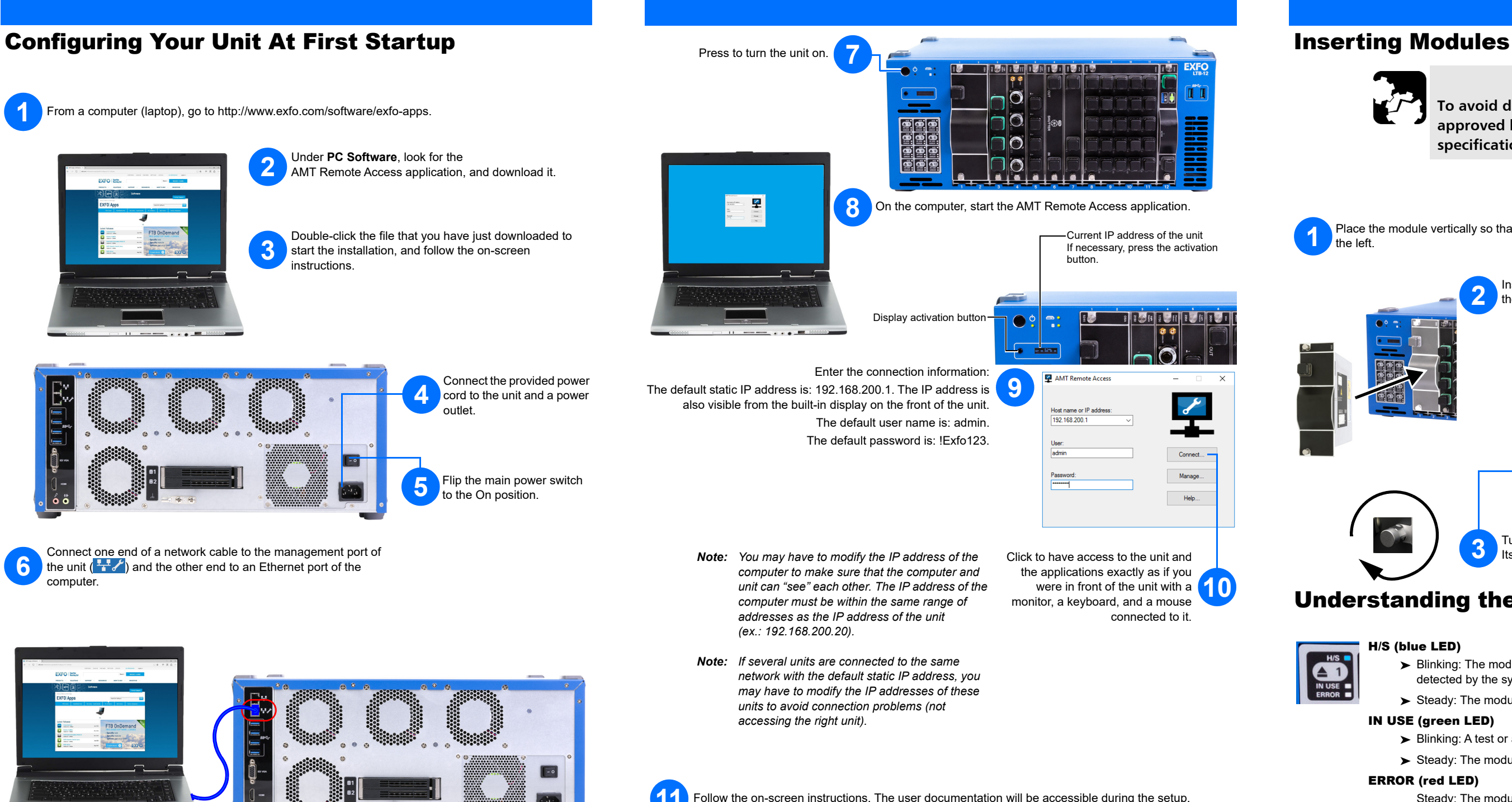

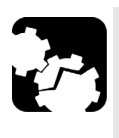

# CAUTION

**To avoid damaging your unit, use it only with modules approved by EXFO (refer to the unit's technical specifications).** 

### H/S (blue LED)

- > Blinking: The module is in a transition state (being prepared for removal, or being detected by the system).
- $\triangleright$  Steady: The module can be removed safely.

#### IN USE (green LED)

- $\triangleright$  Blinking: A test or a measurement, using the module, is underway.
- $\blacktriangleright$  Steady: The module is in use.

#### ERROR (red LED)

Steady: The module is in error.

**3**